Монитор VIZIT-M456С цветного изображения (в дальнейшем - монитор) предназначен для работы в составе видеодомофонов VIZIT.

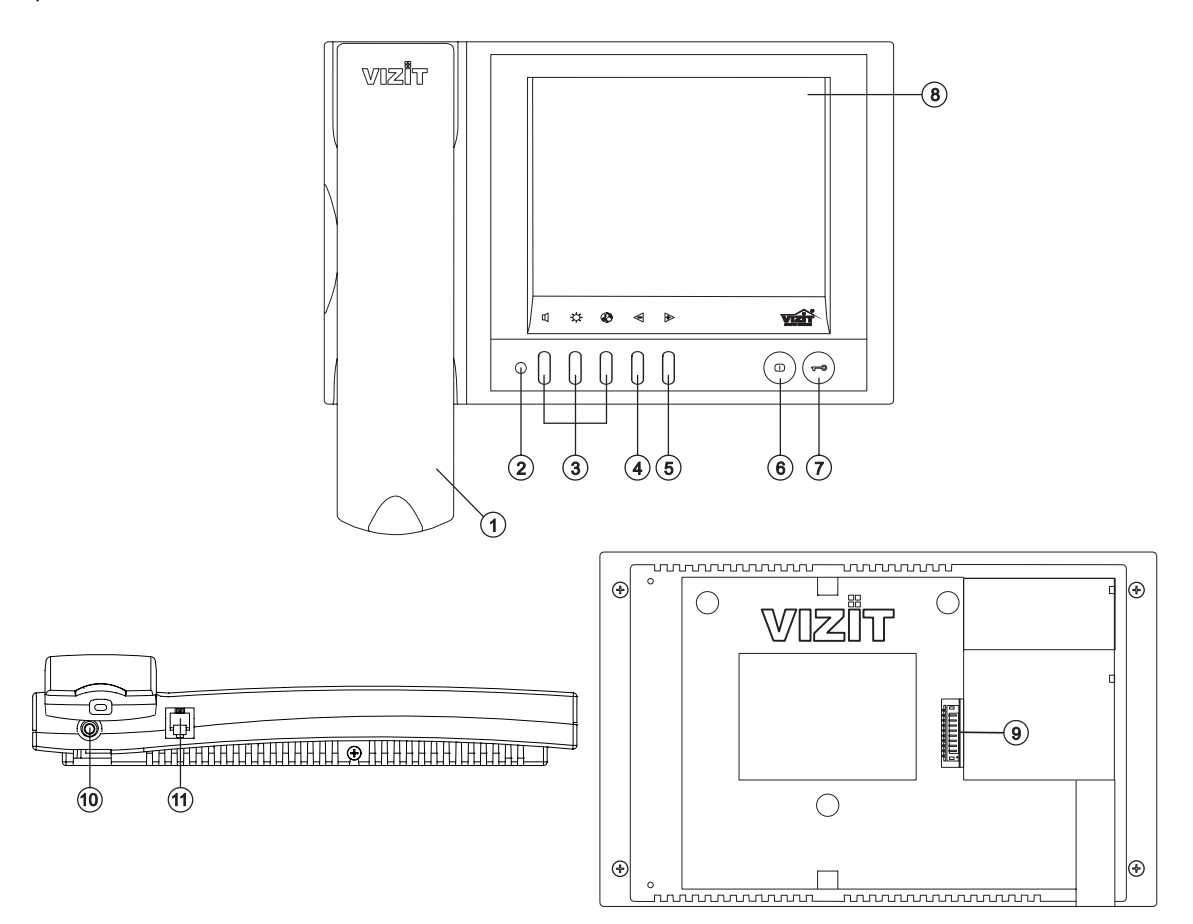

- 1. Трубка переговорная.
- . Светодиодный индикатор. 2
- 3. Кнопки для выбора настроек:
	- громкость вызова и выбор вызывной мелодии.
	- яркость изображения.
	- насыщенность цветного изображения.
- 4. Кнопка  $\leq$  уменьшения значения выбранной настройки.
- 5. Кнопка  $\triangleright$  увеличения значения выбранной настройки и переключения на дополнительную камеру.
- 6. Кнопка О включения видеомониторинга.
- 7. Кнопка <del>о открывания</del> замка.
- 8. Экран монитора.
- 9. Соединительная вилка монитора.
- 10. Гнездо "Выход видеосигнала" (Jack.  $\varnothing$  3.5 mm. используется для подачи видеосигнала на AV-вход телевизора).
- 11. Разъём для подключения трубки.

Рисунок 1 - Внешний вид и органы управления монитора.

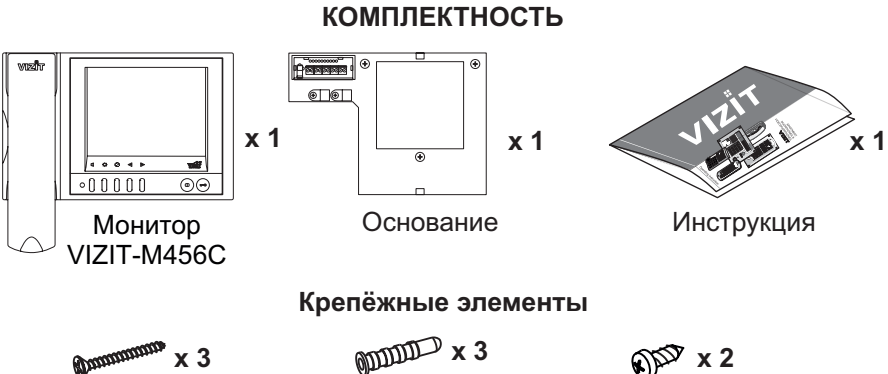

 $U_y$ руп 2 - 3.5х25 Дюбель 6х30

Саморез 2.9х9.5

## **УКАЗАНИЯ МЕР БЕЗОПАСНОСТИ**

**ВНИМАНИЕ!** В мониторе нет напряжений выше 27В.

Не производите монтажные и ремонтные работы при включённом в сеть блоке питания монитора. Не допускайте попадания на корпус жидких, химически активных веществ.

При очистке монитора отключите его от сети и не используйте моющие средства.

Не производите ремонт вне специализированных сервисных организаций.

#### **ФУНКЦИИ**

- $\div$  Цветной 5.6" TFT LCD
- Возможность подключения двух блоков вызова (БВД) и дополнительной телекамеры при использовании блока коммутации БКМ-440
- ◆ Возможность подключения одного БВД, кнопки "Звонок" и дополнительной телекамеры при работе без БКМ-440
- ◆ Вызов абонента с БВД и кнопки "Звонок"
- Дуплексная связь между абонентом и посетителем
- Формирование сигнала открывания замка при нажатии кнопки
- Видеоконтроль обстановки перед телекамерами
- Активация (видеоконтроль и связь) этажного БВД с монитора
- ◆ Выбор вызывной мелодии (одной и́з пяти возможных) для каждого БВД и кнопки "Звонок"
- Регулировка громкости вызова (3 уровня)
- Регулировка яркости и насыщенности цветного изображения для каждого БВД и дополнительной телекамеры
- Светодиодная индикация режимов работы

## **ПОРЯДОК УСТАНОВКИ**

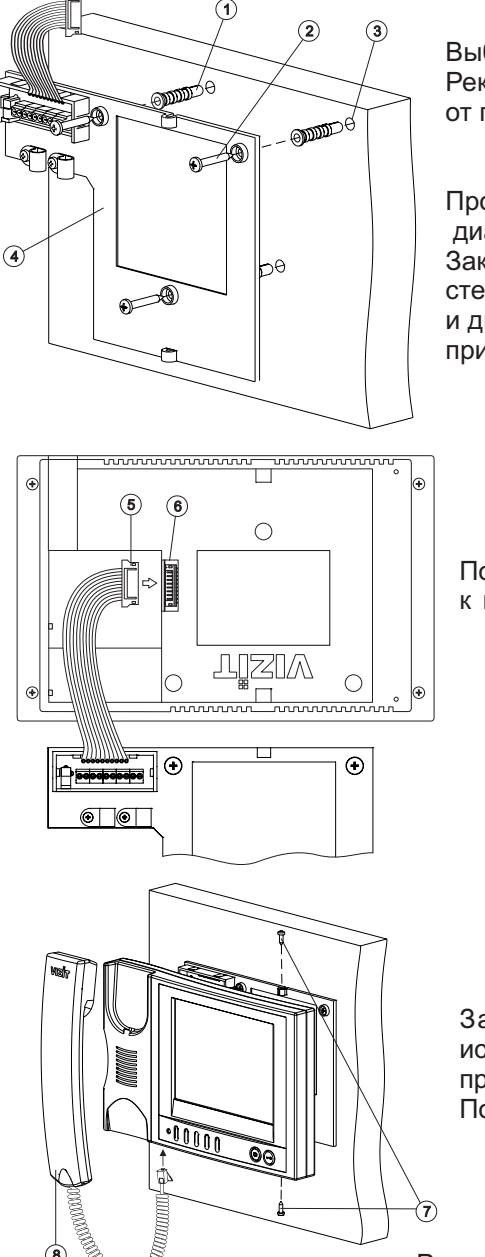

Выберите место установки монитора. Рекомендуемая высота установки - 150 см от пола до центра монитора.

Просверлите в стене 3 отверстия 3 диаметром 6 мм, глубиной 30 мм. .<br>Закрепите основание 4 монитора на стене, используя шурупы 3.5х25 2 и дюбеля 6х30 ① из комплекта принадлежностей.

Подключите розетку кабеля 5  $\kappa$  вилке монитора $\omega$ .

Закрепите монитор на основании, используя шурупы 2.9х9 из комплекта 7 принадлежностей. Подключите трубку к монитору. 8

Наименования клемм монитора и их назначение приведены ниже в таблице:

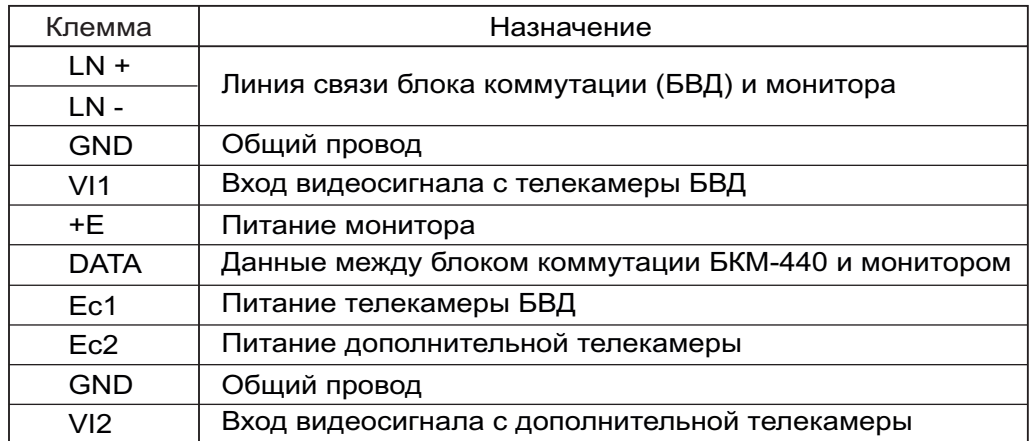

**Примеры схем соединений** монитора приведены на рисунках 4-7.

Требования к соединительным линиям между блоком питания, монитором и блоком вызова / блоком управления (рисунки 4, 5) изложены в паспорте соответствующего блока вызова / блока управления.

Требования к соединительным линиям между блоком коммутации монитора **БКМ-440** и монитором (рисунки 6, 7) изложены в паспорте блока коммутации.

### . **Примечание**

Кнопка "Звонок" не может быть подключена к монитору, если монитор используется с блоком коммутации **БКМ-440**.

Для подключения к гнезду "Выход видеосигнала" (см. рисунок 1) используется вилка  $\varnothing$  3.5 мм (моно или стерео).

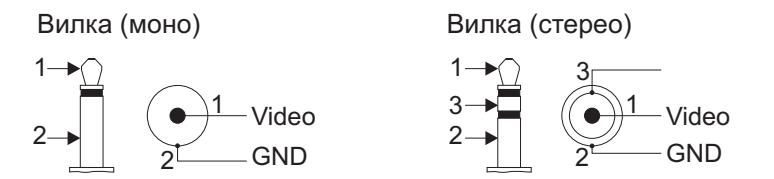

Рисунок 3 - Схемы распайки вилки для гнезда "Выход видеосигнала"

#### **ПРИМЕРЫ СХЕМ СОЕДИНЕНИЯ**

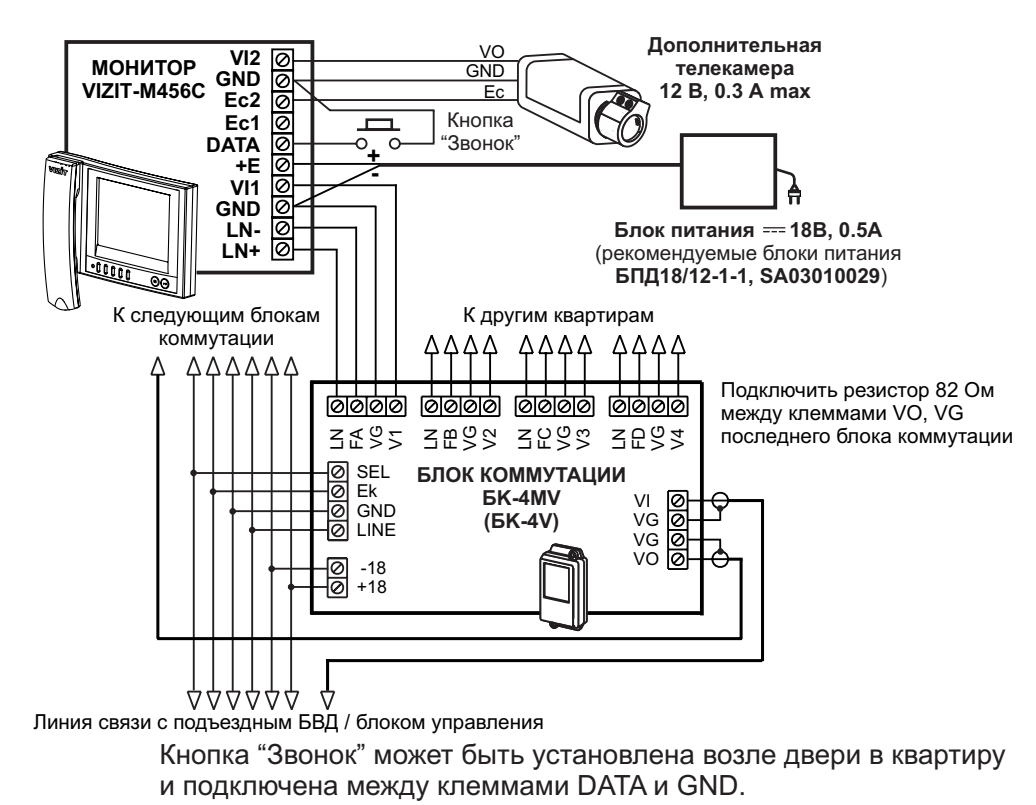

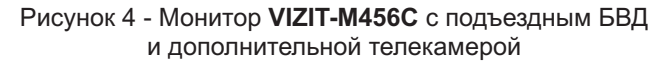

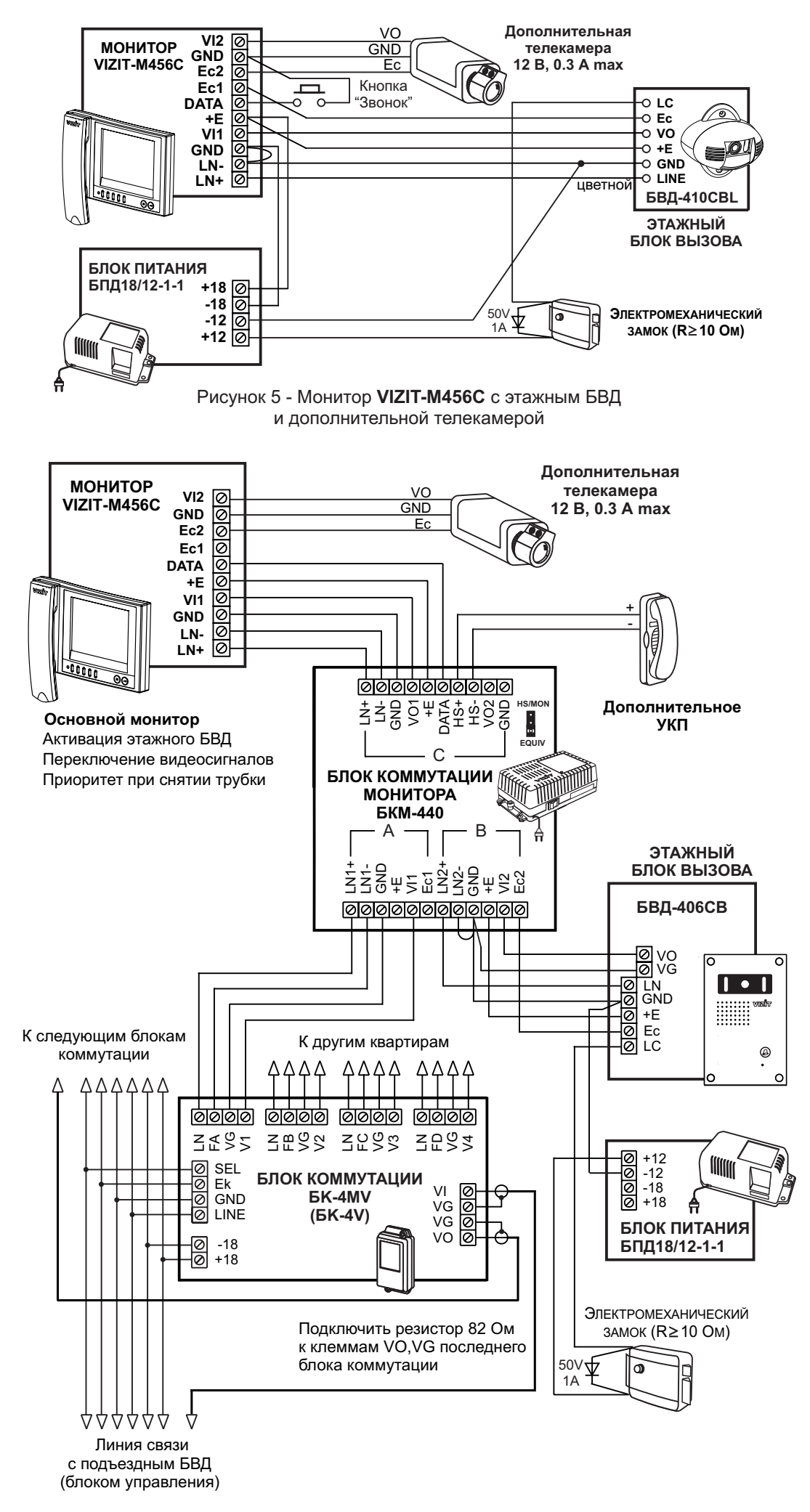

Рисунок 6 - Монитор **VIZIT-M456С** (основной) с подъездным и этажным БВД и дополнительной телекамерой

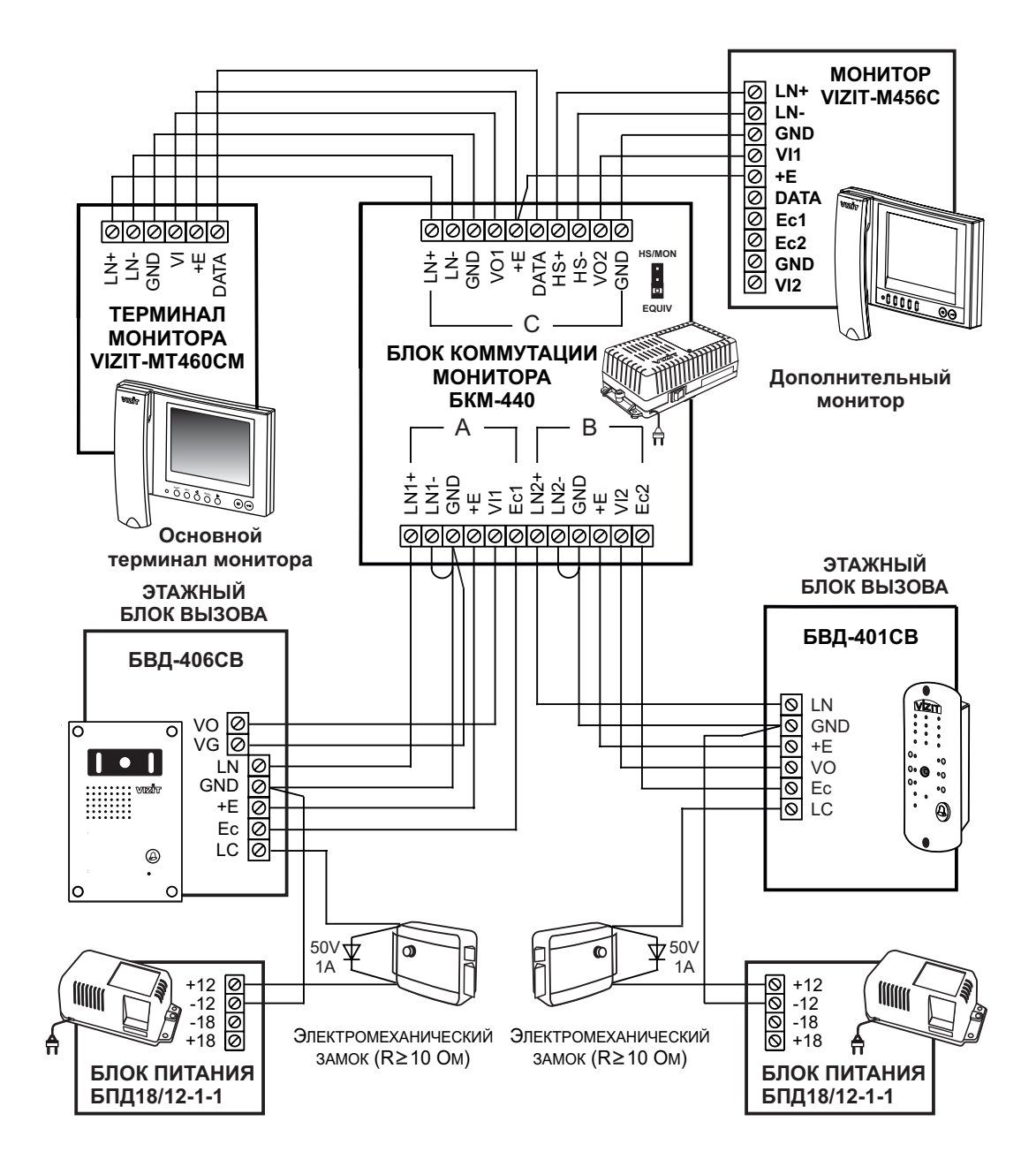

Рисунок 7 - Монитор **VIZIT-M456С** (дополнительный) с двумя этажными БВД

#### **НАСТРОЙКА**

Перед включением монитора проверьте правильность монтажа, отсутствие замыканий между подключенными цепями.

## **Включите блок питания или блок коммутации БКМ-440** . -

При этом индикатор монитора светится зелёным цветом. Если индикатор не светится, то монитор находится в «спящем» режиме (монитор не реагирует на вызов, кнопки (кроме  $\Phi$ ) не работают).

Для включения монитора кратковременно нажмите  $\mathbf \Theta$ .

#### **Выберите вызывную мелодию и установите необходимые громкость вызова, яркость и насыщенность цветного изображения с телекамеры БВД.** -

Нажмите  $\Phi$  - на экране появляется изображение с телекамеры БВД. Настройки выбираются нажатием соответствующих кнопок:  $\phi$  (громкость и выбор вызывной мелодии),  $\mathcal{B}$  (яркость),  $\phi$  (насыщенность).

# **Изменение громкости вызова (3 уровня)** .

Нажмите **по один** раз. Индикатор светится **оранжевым** цветом.

Нажимайте  $\leq$  или  $\gg$ . После каждого нажатия  $\leq$  или  $\gg$  звучит тестовый сигнал с установленным уровнем громкости и мигает индикатор. При достижении минимального или максимального уровня мигание прекращается.

#### **Выбор мелодии (одной из пяти возможных)** .

Нажмите <sup>ф</sup> второй раз. Индикатор светится **красным** цветом.

Нажимайте  $\triangleleft$  или  $\triangleright$ . После каждого нажатия  $\triangleleft$  или  $\triangleright$  звучит выбранная мелодия.

## **Изменение яркости изображения** .

Нажмите **¤ один** раз. Индикатор светится **оранжевым** цветом.

Нажимайте  $\triangleleft$ или  $\triangleright$ . Мигает индикатор. При достижении минимального или максимального значения мигание прекращается.

# **Изменение насыщенности цветного изображения** .

Нажмите **© один** раз. Индикатор светится **оранжевым** цветом.

Нажимайте  $\triangleleft$  или  $\triangleright$ . Мигает индикатор. При достижении минимального или максимального значения мигание прекращается.

#### **Выход из настройки.**

индикатор не начнёт светиться **зелёным** цветом. 1. Для быстрого выхода из режима настроек нажмите и удерживайте одну из кнопок  $\mathfrak{g}, \mathfrak{X}, \mathfrak{g}$  до тех пор, пока

2. Если кнопки  $\mathfrak{A}, \; \mathfrak{P}, \; \mathfrak{D}, \; \mathfrak{A}$  или  $\mathfrak{D}$  не нажимаются в течение 15 секунд, то монитор выходит из режима настройки.

3. Через (60...100) секунд после нажатия или после снятия и укладки трубки монитор также выходит из режима настроек. Гаснет экран. При необходимости продолжения настройки нажмите  $\,\,\,\Box\,\,$ и выполните нужные установки.

• Если к монитору подключены два БВД через БКМ-440 и монитор используется как основной (см. рисунок 6), **выберите мелодию, установите яркость и насыщенность изображения для второго БВД Громкость** . вызова устанавливается одинаковой для **обоих** БВД.

Нажатиями кнопки Првыберите второй БВД. На экране появляется изображение с телекамеры **второго** БВД. Выберите вызывную мелодию, установите яркость и насыщенность изображения, как описано выше.

## **Примечание** .

Если монитор подключён к БКМ-440 как **дополнительный** (см. рисунок 7), то соответствующие настройки для первого и второго БВД **не могут быть разными**, и являются **одинаковыми** для обоих БВД.

Для настройки дополнительного монитора необходимо на одном из подключённых БВД набрать номер или нажать кнопку вызова соответствующей квартиры. Затем выбрать мелодию и установить необходимые громкость вызова, яркость и насыщенность цветного изображения, как описано выше.

**• Если к монитору подключена дополнительная телекамера и кнопка "Звонок" (см. рисунки 4, 5), выберите вызывную мелодию для кнопки "Звонок", установите яркость и насыщенность изображения с дополнительной телекамеры. Громкость вызова** устанавливается одинаковой для **БВД** и кнопки "Звонок".

Нажмите ∩, затем - ID, На экране появляется изображение с **дополнительной** телекамеры. Выберите вызывную мелодию, установите яркость и насыщенность изображения, как описано выше.

#### **РАБОТА**

Наберите номер или нажмите кнопку вызова квартиры, в которой установлен монитор. Звучит вызов, на экране появляется изображение с телекамеры БВД.

Снимите трубку и проверьте дуплексную связь. Нажмите  $\triangleright$  для просмотра обстановки перед дополнительной телекамерой (см. рисунки 4, 5, 6), если необходимо. Нажмите повторно для возврата к изображению с телекамеры БВД.

Для открывания замка нажмите **-** до звукового сигнала. Замок открывается. После отпускания кнопки продолжается связь. Повесьте трубку. Экран гаснет, монитор переходит в дежурный режим.

**Примечание**. Замок также может быть открыт после вызова и без снятия трубки. Нажмите <del>о ©</del> до звукового сигнала. Замок открывается. После отпускания кнопки монитор переходит в дежурный режим.

Для активации этажного БВД (см. рисунок 5) снимите трубку. На экране появляется изображение, устанавливается связь. Нажмите для просмотра обстановки перед дополнительной телекамерой, если необходимо. Нажмите повторно  $\triangleright$  для возврата к изображению с телекамеры БВД.

При нажатии кнопки "Звонок" в мониторе звучит сигнал и появляется изображение с дополнительной телекамеры (см. рисунки 4, 5).

Для перевода монитора в «спящий» режим нажмите и удерживайте до выключения индикатора.

#### **Особенности работы с БКМ-440.**

Монитор может быть подключён к блоку коммутации БКМ-440 как **основной** (см. рисунок 6) и как **дополнительный** (см. рисунок 7). При снятии трубки **основного** монитора **дополнительный** монитор или .<br>Устройство квартирное переговорное (УКП) отключается от линии связи. **Дополнительный** монитор не может активировать этажный БВД.

Для просмотра обстановки перед подъездным БВД (см. рисунок 6) нажмите (¬) или снимите трубку на **основном** мониторе. Для просмотра обстановки перед этажным БВД повторно нажмите  $\Omega$ . Для активации этажного БВД снимите трубку монитора.

#### **ОСНОВНЫЕ ТЕХНИЧЕСКИЕ ДАННЫЕ**

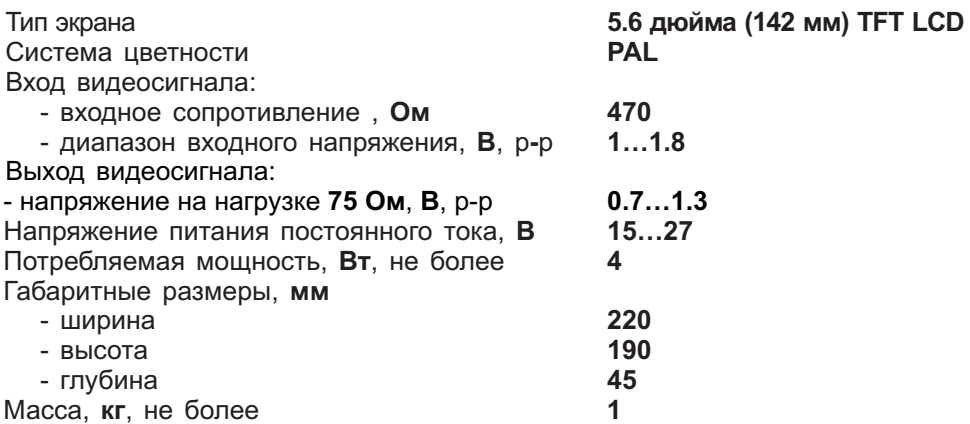

## **УСЛОВИЯ ЭКСПЛУАТАЦИИ**

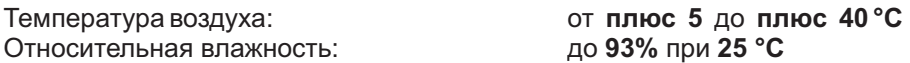